# 途威车辆稳定控制系统 DSR 激活操作说 明

### 功能说明:

 车辆在中高速行驶时遇到横风会影响车辆稳定性,DSR 的作用是生成一个支 撑扭矩,可以帮助车辆转向遇到横风时提高车辆稳定性(转向助力系统,数据流 003 组第一区值是 0 表示 DSR 没有激活,1 表示 DSR 激活).

### 注意事项:

开始测试前,请遵循以下这些说明:

- 如果车辆具有手动变速箱,请踩下并松开离合器踏板
- 车辆静止
- 必须应用驻车制动器
- z 对于手动变速箱,将变速杆换到空档位
- 对于自动变速箱, 将变速杆换到 P 位置。

## 操作指引:

 $\cup$  0  $\cup$ 

1). 打开汽车点火开关,连接好元征 X431 PRO 接头,选择大众车型软件; 2). 选择【系统选择】,【44 转向助力系统】;

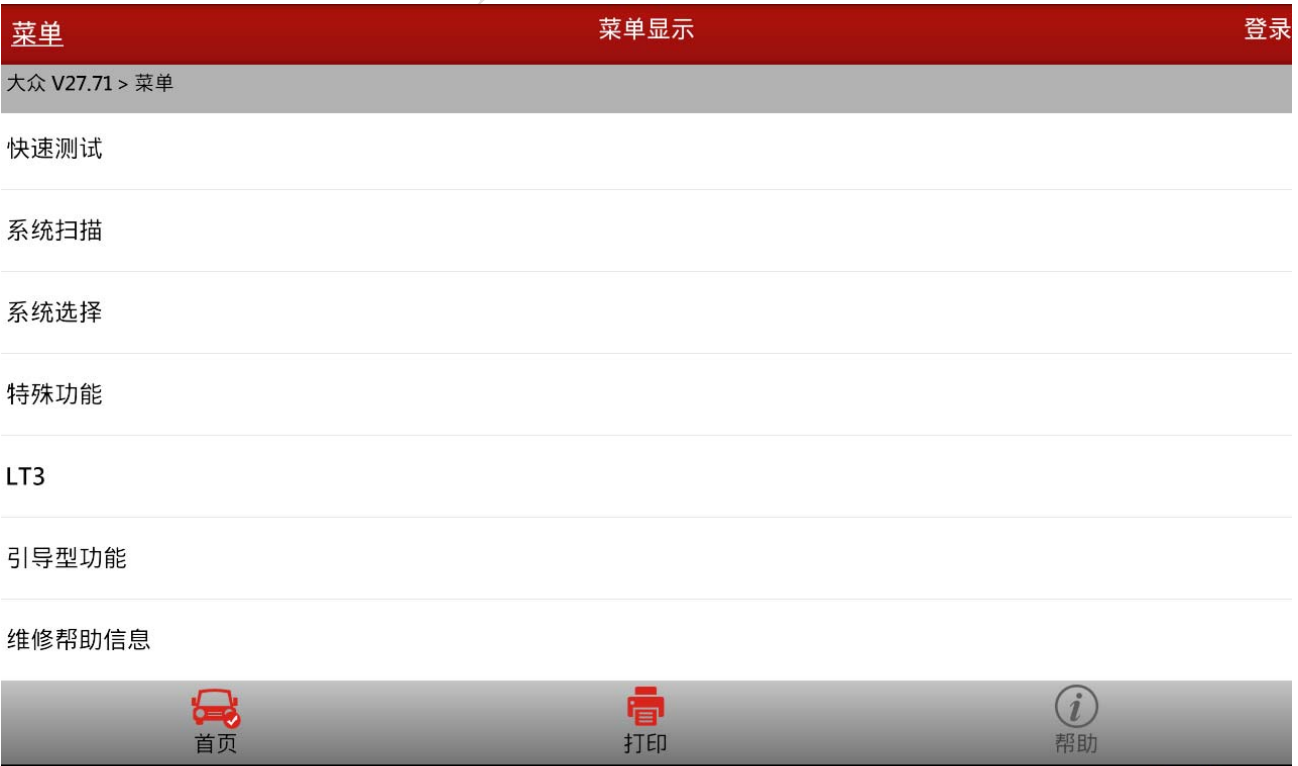

 $02:49$  8

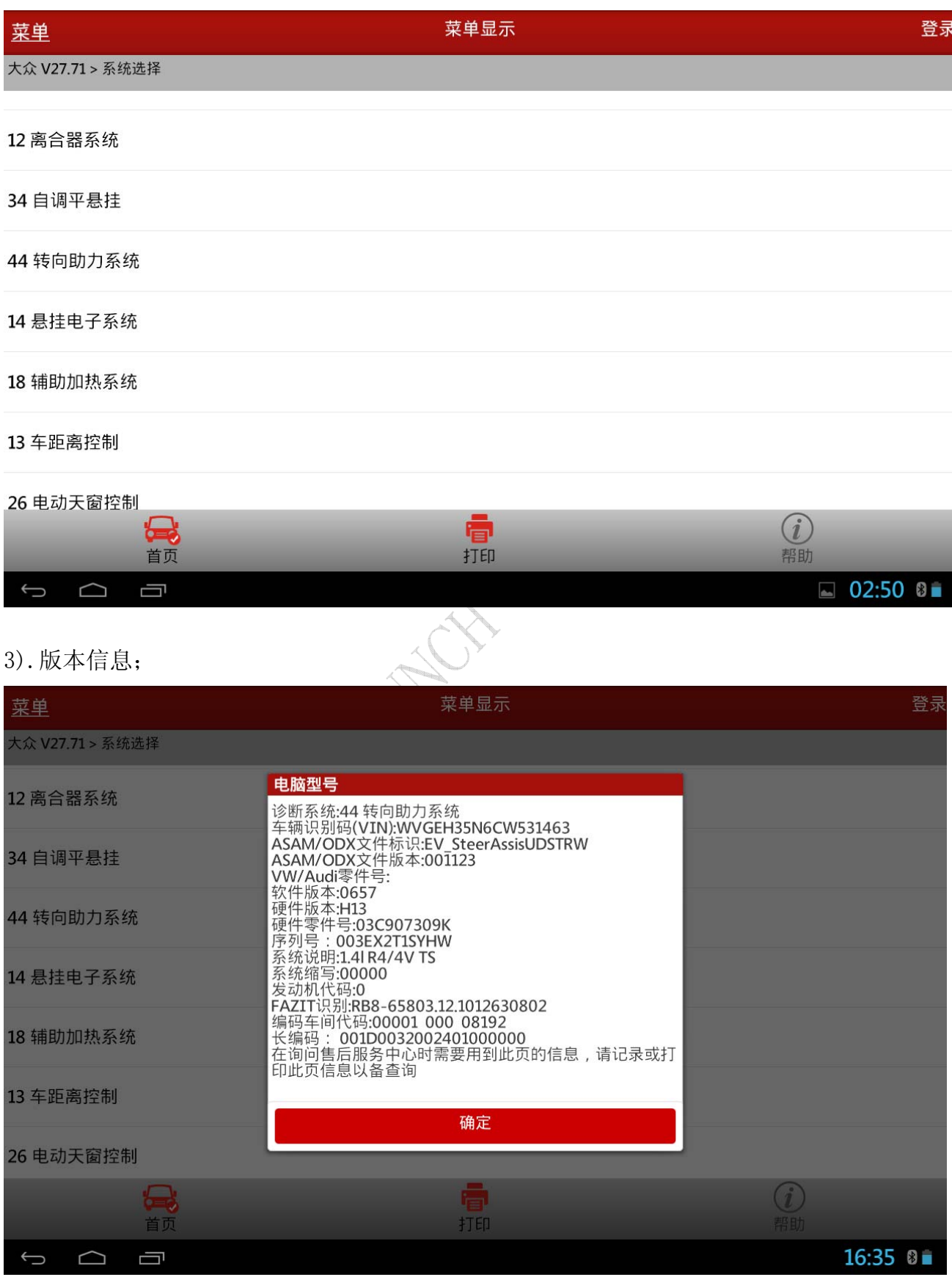

#### 第 2 页 共 7 页

#### 4). 选择【16 安全登录】, 输入登录密码: 51541;

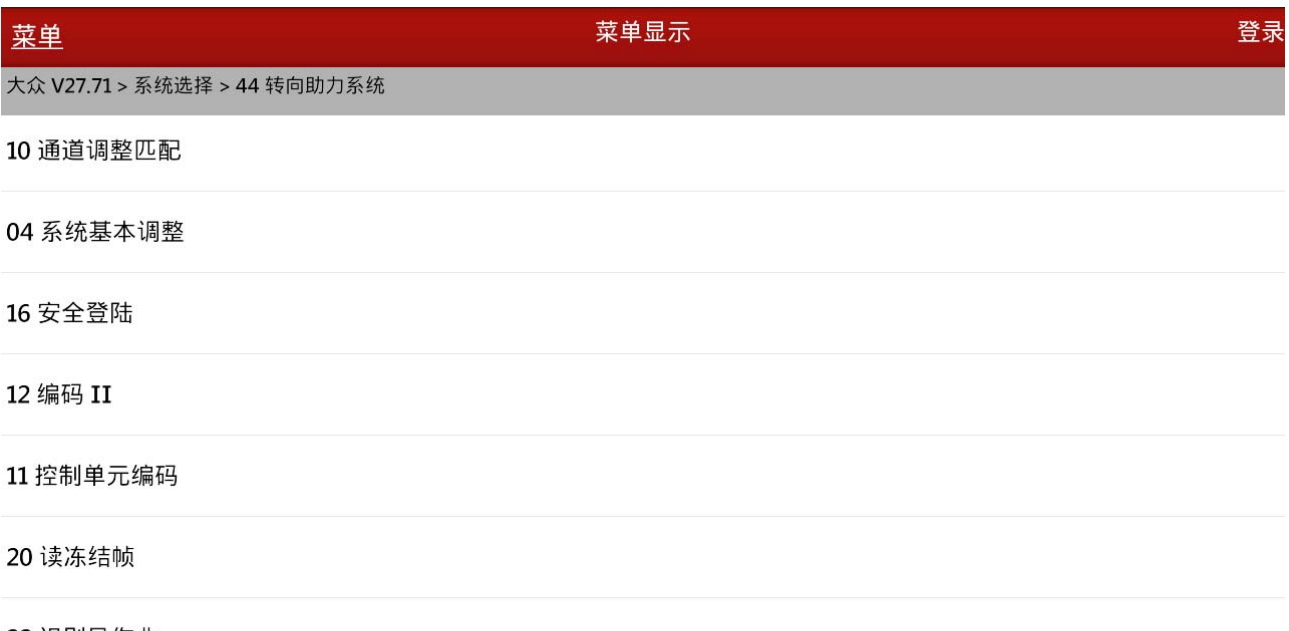

22 识别号作业

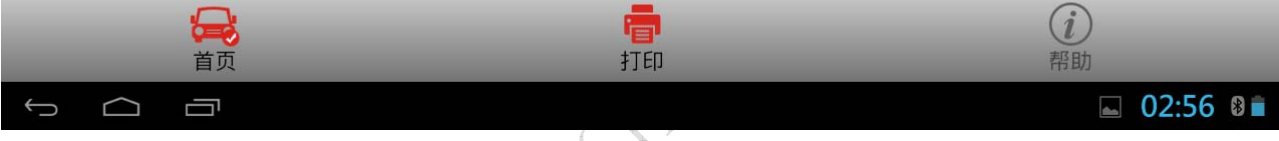

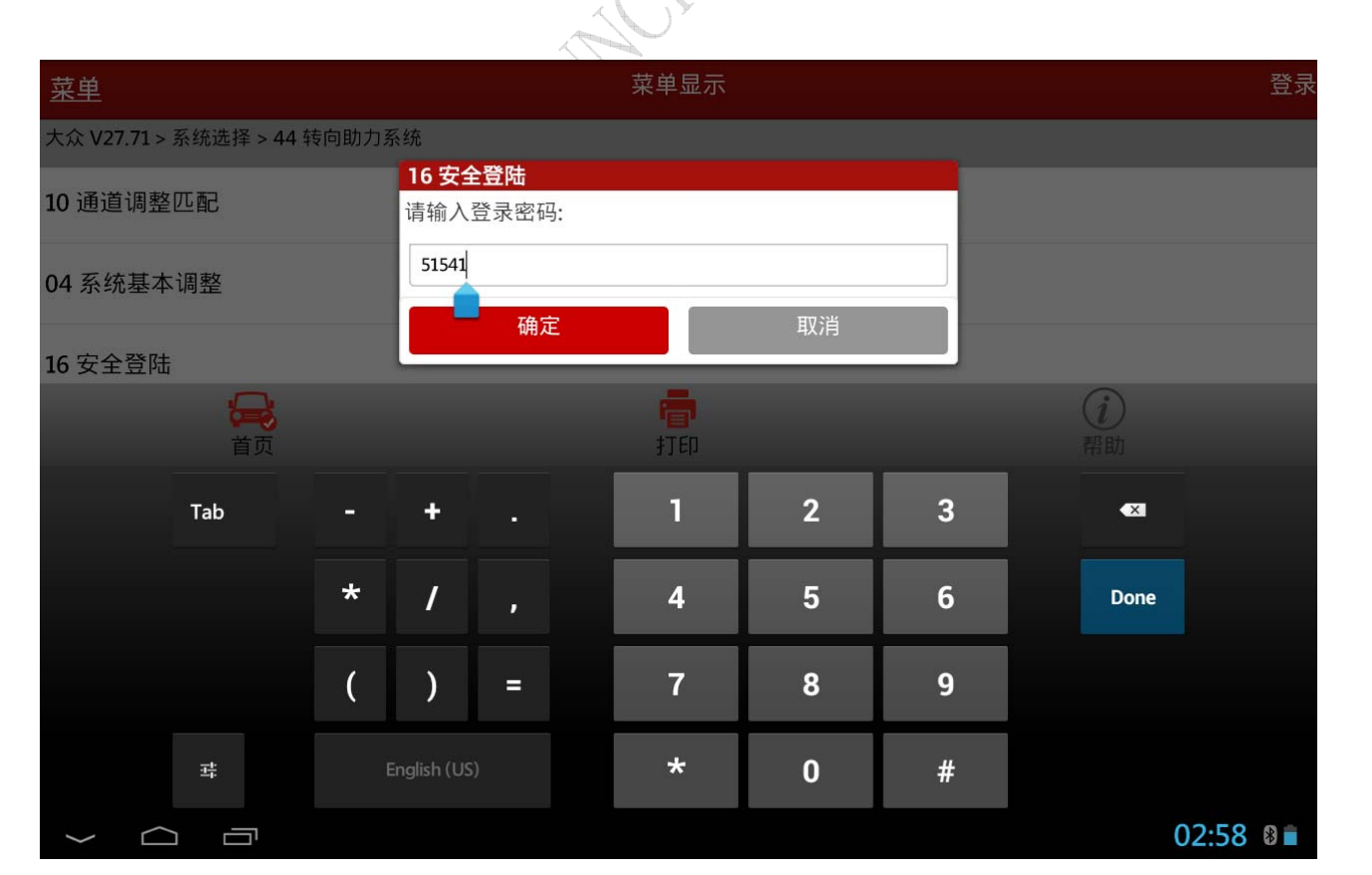

### 5).执行【安全登录】,并提示登陆成功;

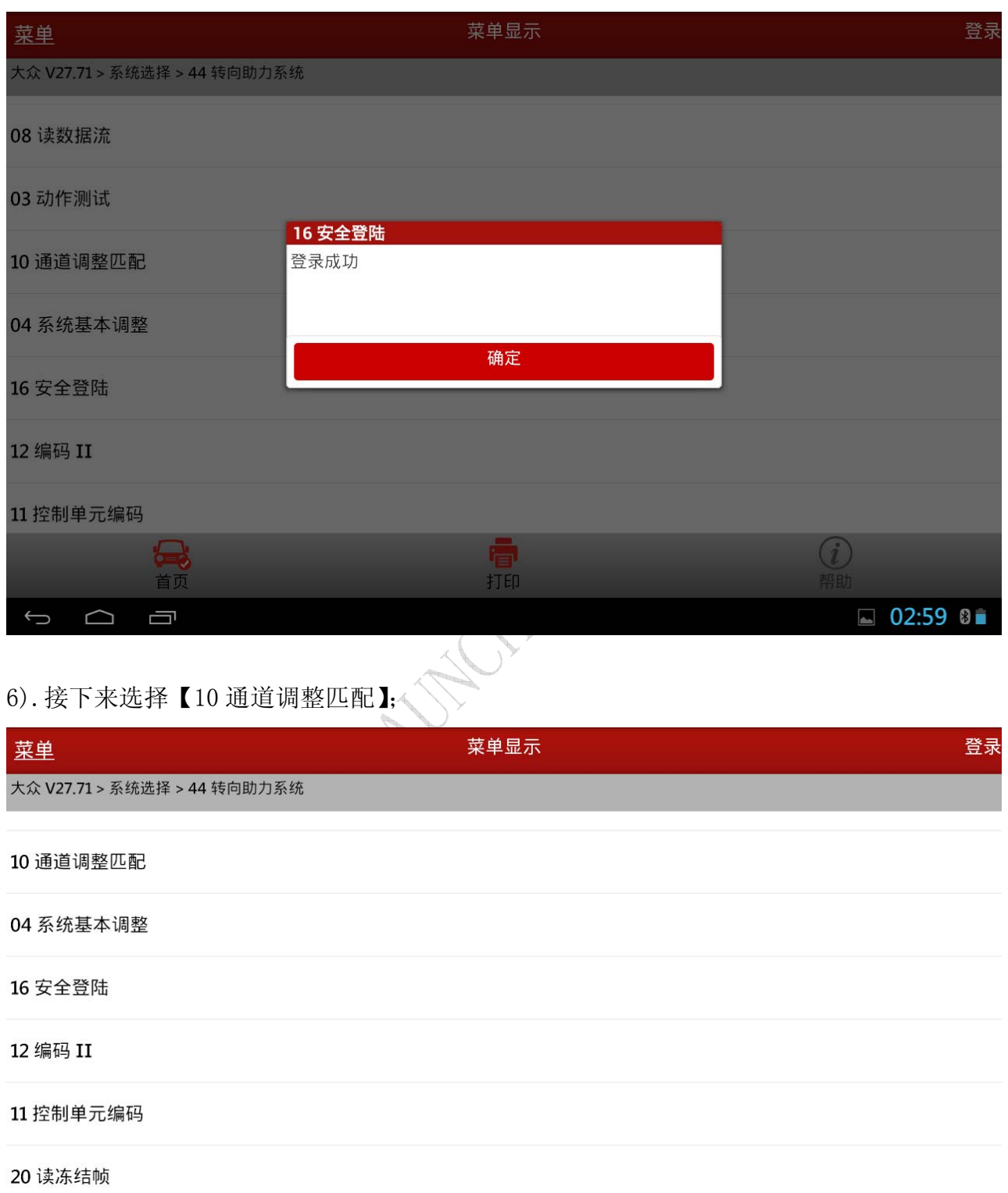

#### 22 识别号作业

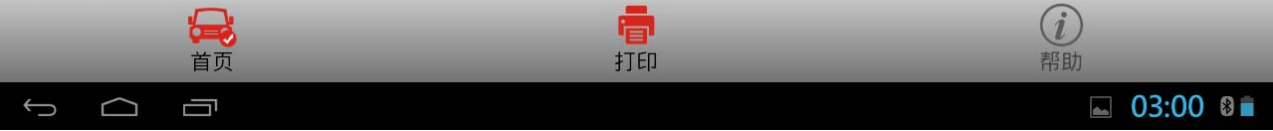

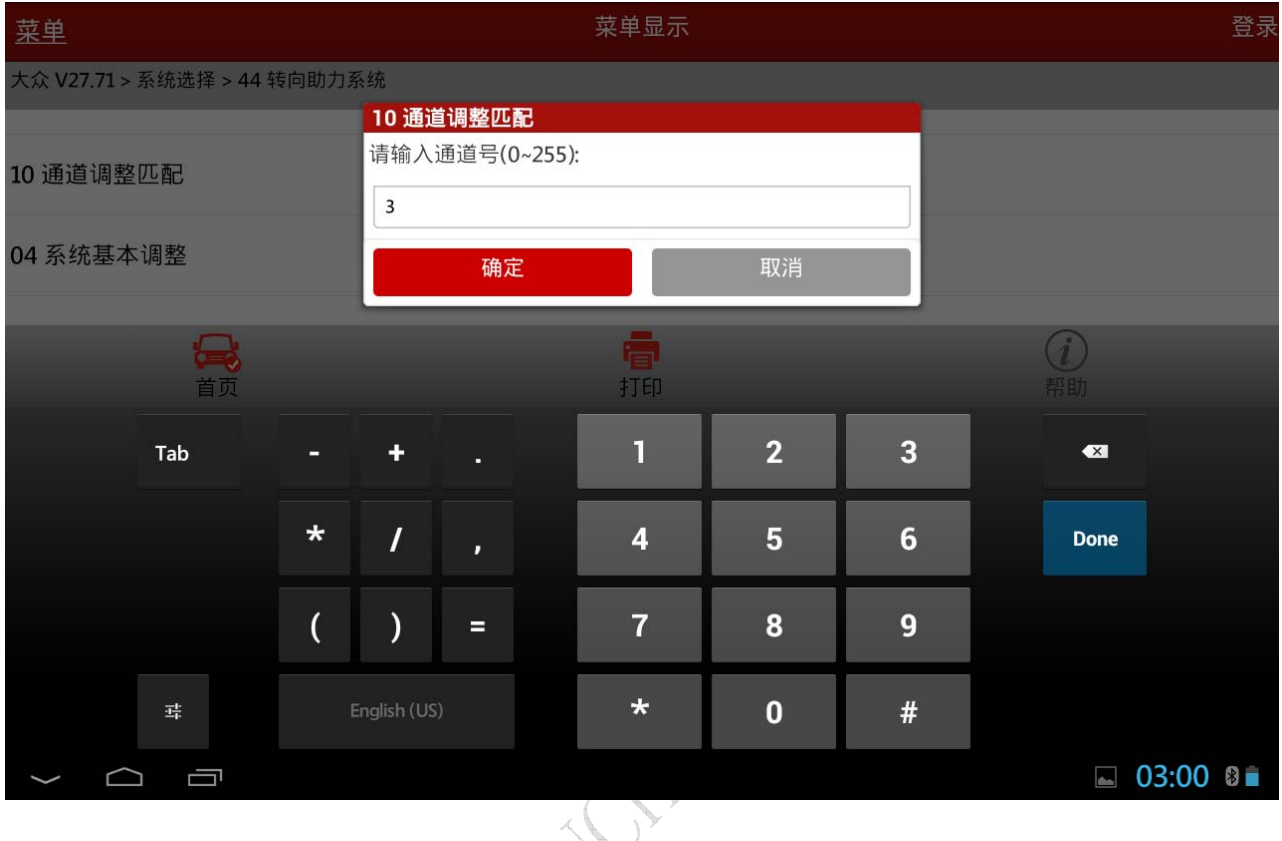

8).点击确定,显示数据流,点击【修改】,再点击【值+】,显示输入数据跟测试 数据,点击【保存】,显示:通道匹配成功;

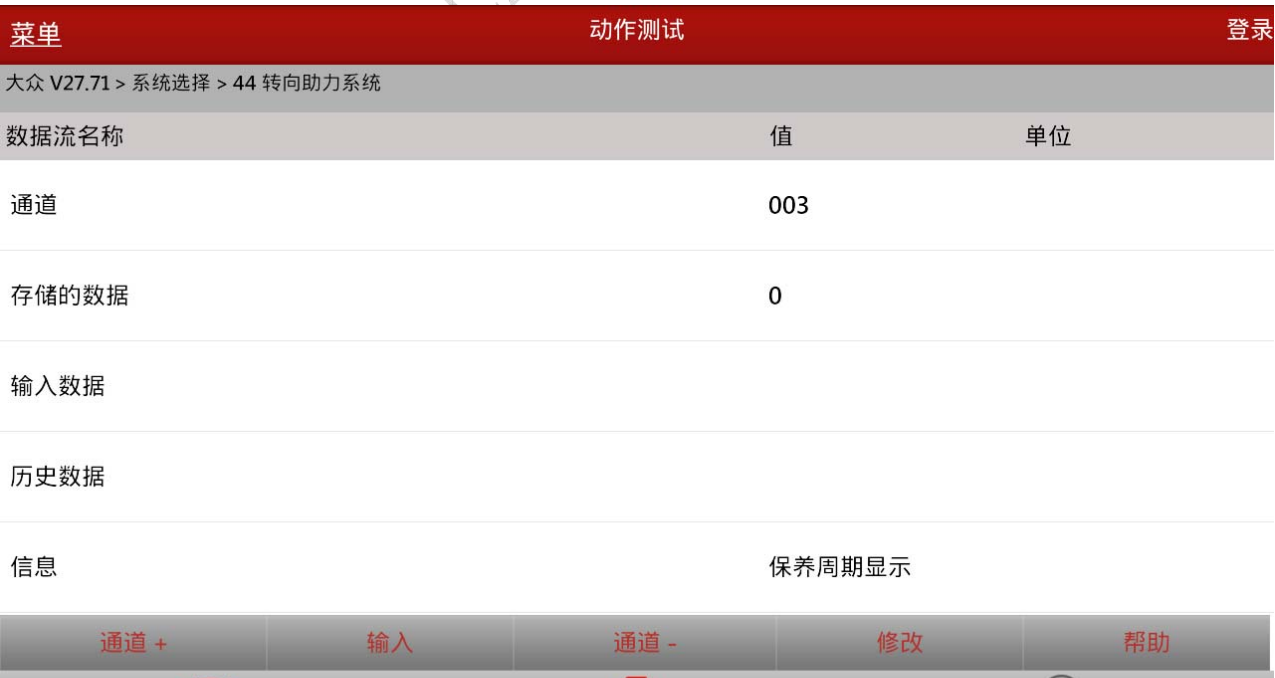

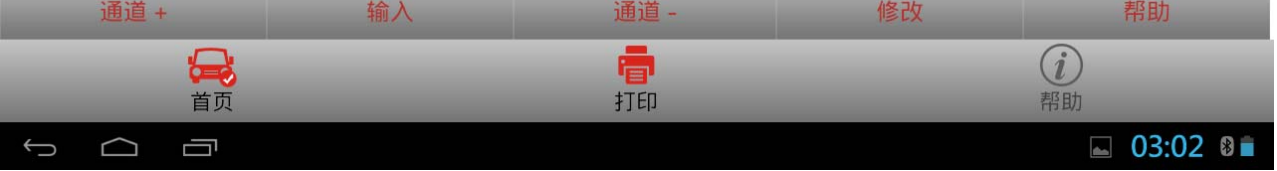

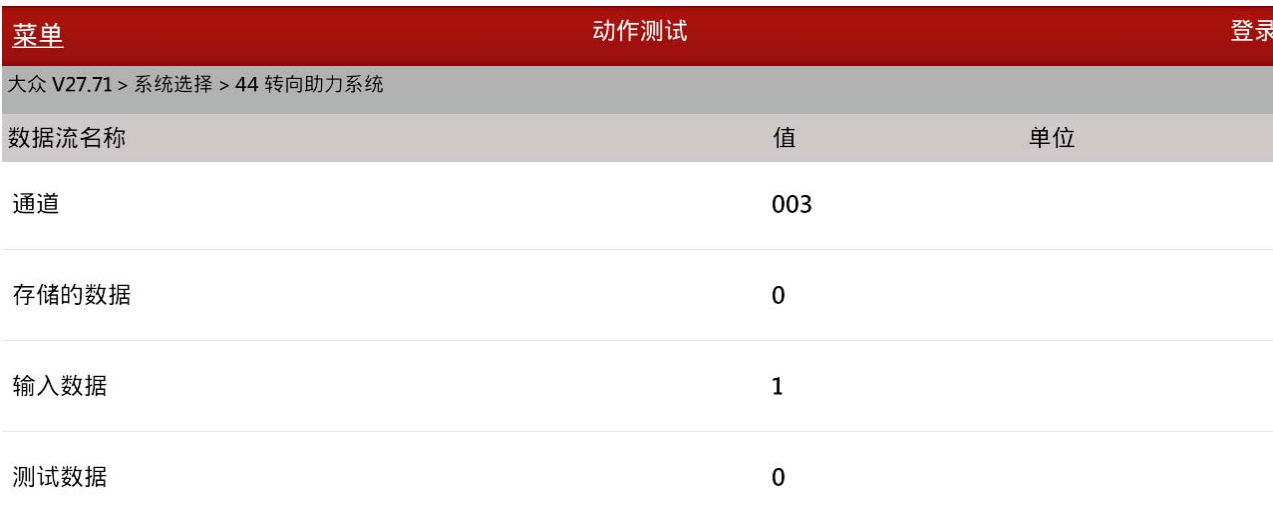

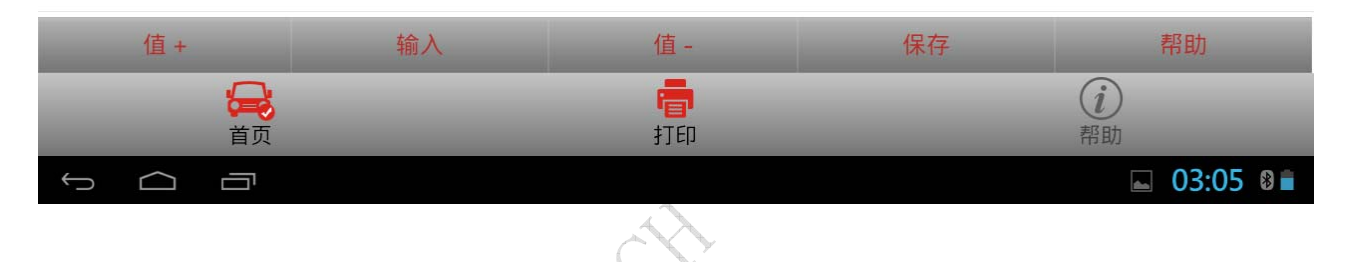

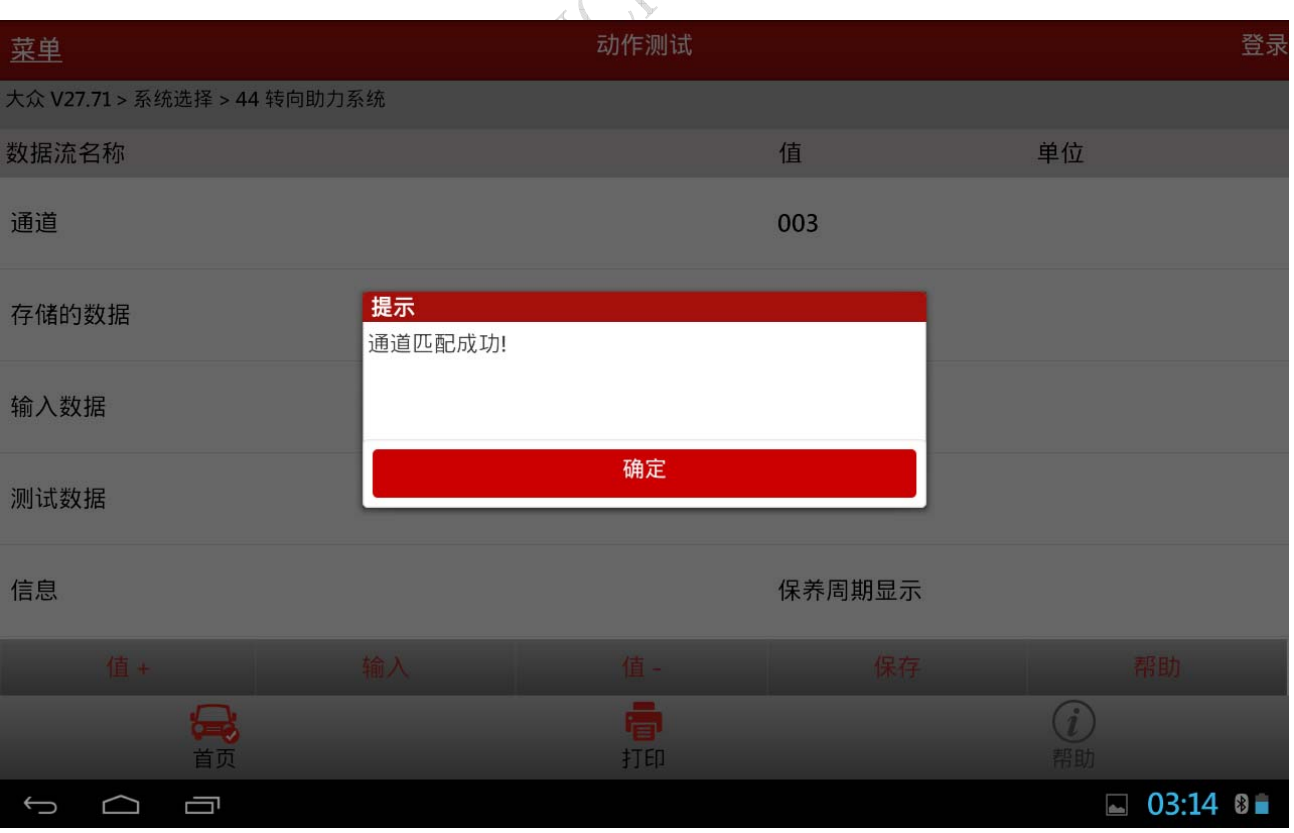

### 声明:

该文档内容归深圳市元征科技股份有限公司版权所有,任何个人和单位不经 同意不得引用或转载。

**WESTERN**